# **ura Documentation**

*Release 0.1.0*

**revesansparole**

February 04, 2016

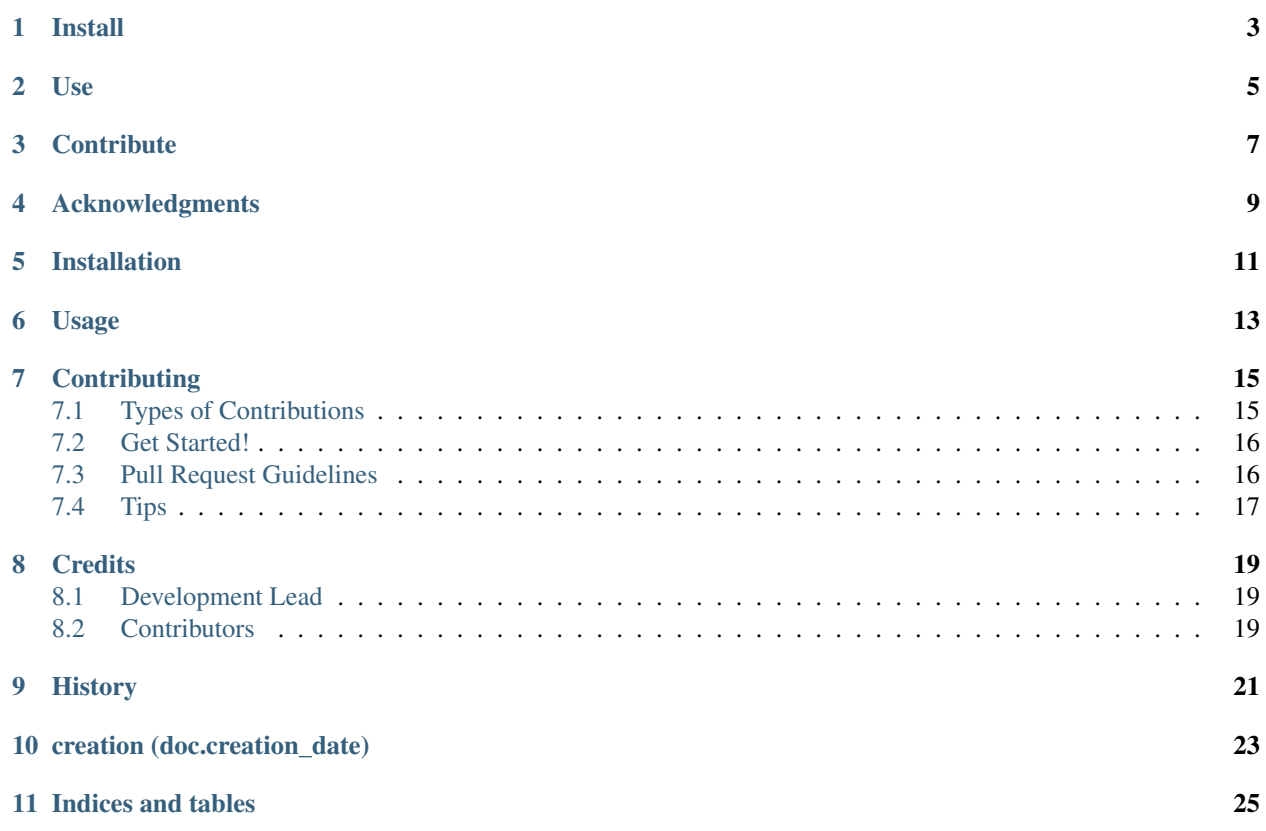

Contents:

**Install**

<span id="page-6-0"></span>Download sources and use setup:

\$ python setup.py install or \$ python setup.py develop

**Use**

<span id="page-8-0"></span>Simple usage:

**from ura import** \*

## **Contribute**

<span id="page-10-0"></span>Fork this project on [github](https://github.com/github.user/ura)

## <span id="page-12-0"></span>**Acknowledgments**

### **Installation**

<span id="page-14-0"></span>Download source then, at the command line:

\$ python setup.py

<span id="page-16-0"></span>**Usage**

### **Contributing**

<span id="page-18-0"></span>Contributions are welcome, and they are greatly appreciated! Every little bit helps, and credit will always be given. You can contribute in many ways:

## <span id="page-18-1"></span>**7.1 Types of Contributions**

#### **7.1.1 Report Bugs**

Report bugs at issues.

If you are reporting a bug, please include:

- Your operating system name and version.
- Any details about your local setup that might be helpful in troubleshooting.
- Detailed steps to reproduce the bug.

#### **7.1.2 Fix Bugs**

Look through the GitHub issues for bugs. Anything tagged with "bug" is open to whoever wants to implement it.

#### **7.1.3 Implement Features**

Look through the GitHub issues for features. Anything tagged with "feature" is open to whoever wants to implement it.

#### **7.1.4 Write Documentation**

pkglts could always use more documentation, whether as part of the official pkglts docs, in docstrings, or even on the web in blog posts, articles, and such.

#### **7.1.5 Submit Feedback**

The best way to send feedback is to file an issue at issues.

If you are proposing a feature:

- Explain in detail how it would work.
- Keep the scope as narrow as possible, to make it easier to implement.
- Remember that this is a volunteer-driven project, and that contributions are welcome :)

#### <span id="page-19-0"></span>**7.2 Get Started!**

Ready to contribute? Here's how to set up *ura* for local development.

- 1. Fork the *ura* repo on GitHub.
- 2. Clone your fork locally:

\$ git clone git@github.com:your\_name\_here/ura.git

3. Install your local copy into a virtualenv. Assuming you have [virtualenv](https://pypi.python.org/pypi/virtualenv) installed, this is how you set up your fork for local development:

```
$ virtualenv dvlpt
$ dvlpt/script/activate
(dvlpt)$ python setup.py develop
```
4. Create a branch for local development (wip stands for work in progress):

(dvlpt)\$ git checkout -b wip\_name-of-your-bugfix-or-feature

Now you can make your changes locally.

5. When you're done making changes, check that your changes pass flake8 and the tests, including testing other Python versions with tox:

```
(dvlpt)$ cd ura
 (dvlpt) ura$ flake8
 (dvlpt) ura$ nosetests
 (dvlpt) ura$ tox
To get flake8 and tox, just pip install them into your virtualenv.
```
6. Commit your changes and push your branch to GitHub:

```
$ git add .
$ git commit -m "Your detailed description of your changes."
$ git push origin wip_name-of-your-bugfix-or-feature
```
7. Submit a pull request through the GitHub website.

### <span id="page-19-1"></span>**7.3 Pull Request Guidelines**

Before you submit a pull request, check that it meets these guidelines:

- 1. The pull request should include tests.
- 2. If the pull request adds functionality, the docs should be updated. Put your new functionality into a function with a docstring, and add the feature to the list in README.rst.
- 3. The pull request should work for Python 2.7, 3.4, and 3.5. Check [https://travis](https://travis-ci.org/github.owner/ura/pull_requests)[ci.org/github.owner/ura/pull\\_requests](https://travis-ci.org/github.owner/ura/pull_requests) and make sure that the tests pass for all supported Python versions.

## <span id="page-20-0"></span>**7.4 Tips**

To run a subset of tests:

\$ nosetests test/test\_XXX

### **Credits**

## <span id="page-22-1"></span><span id="page-22-0"></span>**8.1 Development Lead**

• base.author\_name <br/>base.author\_email>

### <span id="page-22-2"></span>**8.2 Contributors**

None yet. Why not be the first?

## <span id="page-24-0"></span>**History**

## **creation (doc.creation\_date)**

<span id="page-26-0"></span>• First release on PyPI.

**Indices and tables**

- <span id="page-28-0"></span>• genindex
- modindex
- search